## **BAB III**

### **METODE PENELITIAN**

# **3.1. Waktu dan Lokasi Penelitian**

Penelitian ini dilakukan menggunakan sistem dalam jaringan (daring) yang dilakukan di tempat tinggal peneliti di Kota Bandung, Jawa Barat. Waktu penelitian dimulai bulan Februari sampai Mei 2020.

#### **3.2. Alat dan Bahan**

### **3.2.1. Alat**

Alat yang digunakan pada uji *in silico* terdiri atas laptop ACER Aspire One dengan prosesor Intel Atom N570, Windows 7 Ultimate 64-bit sebagai sistem operasi serta perangkat lunak, yaitu AutoDock Tools, PyMol, Open Babel GUI, AutoDock Vina, dan BIOVIA *Discovery Studio Visualizer* 2020.

### **3.2.2. Bahan**

Bahan yang digunakan dalam penelitian adalah protein reseptor yang terdiri atas kompleks SARS-CoV-2 *Receptor Binding Domain* (RBD)-ACE2 (PDB ID: 6m0j) dan struktur kristal kompleks *main protease* COVID-19 dengan inhibitor x77 (PDB ID: 6vw3) yang diunduh dari [https://www.rcsb.org/,](https://www.rcsb.org/) serta ligan klorokuin (Pubchem ID: 2719), hidroksi kolorkuin (Pubchem ID: 3652), nelfinavir (Pubchem ID: 64143), λ-karagenan (Pubchem ID: 405237240), κkaragenan (Pubchem ID: 11966249) dan ι-karagenan (Pubchem ID: 11966245) yang diunduh dari [https://pubchem.ncbi.nlm.nih.gov/.](https://pubchem.ncbi.nlm.nih.gov/)

### **3.3. Prosedur Penelitian**

Penelitian ini dilakukan secara *in silico* dengan metode *molecular docking*. Secara umum, penelitian ini terdiri atas beberapa tahap antara lain preparasi protein, validasi metode *docking*, preparasi protein, simulasi *molecular docking,* visualisasi dan analisis hasil *molecular docking* menggunkan beberapa perangkat lunak diantaranya yaitu Autodock Tools 1.5.6, Autodock Vina 1.1.2,

PyMol 2.2.3 dan BIOVIA *Discovery Studio Visualizer* 2020. Hasil visualisasi *docking* digunakan untuk memprediksi interaksi molekuler antara protein dan ligan. Tahapan uji umum *insilico* ditunjukkan pada Gambar 3.1. Ukuran *grid box* yang digunakan pada penelitian ditunjukkan pada Tabel 3.1.

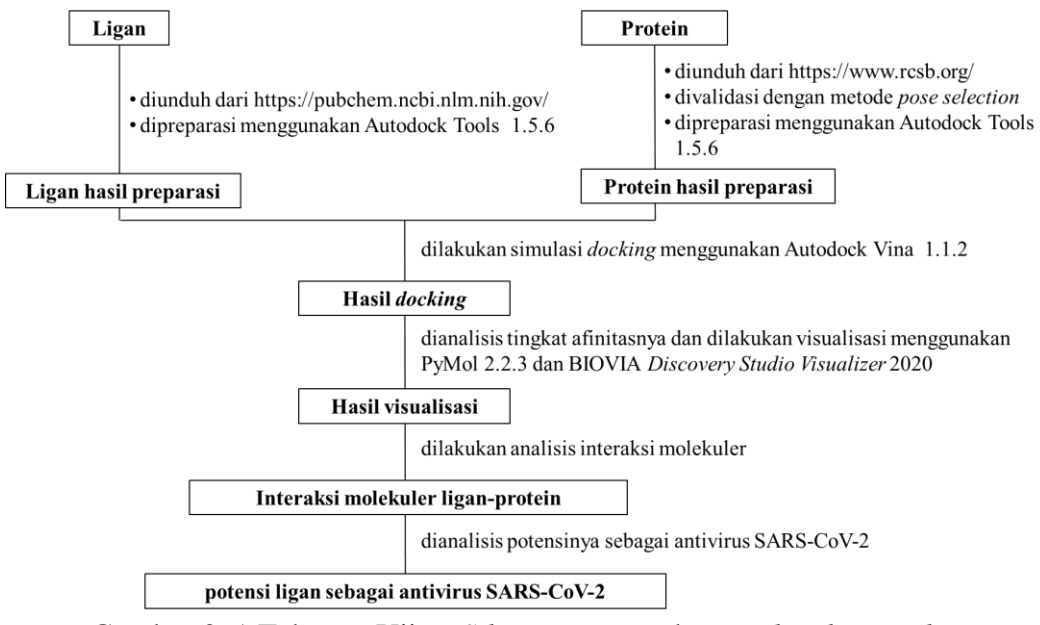

Gambar 3. 1 Tahapan Uji *In Silico* menggunakan *Molecular Docking*

# **3.3.1. Validasi Program** *Docking*

Sebelum dilakukan *docking*, program *docking* yang digunakan perlu divalidasi terlebih dahulu. Metode yang digunakan untuk memvalidasi program *docking* adalah dengan *pose selection* dimana program *docking* digunakan untuk men*docking* kembali suatu senyawa/ligan yang telah diketahui orientasi dan konformasinya pada sisi aktif reseptornya (Hevener *et al*., 2009). Validasi program *docking* bertujuan untuk memverifikasi reliabilitas simulasi *docking* (Munawaroh *et al*., 2020). Biasanya pada laman <https://www.rcsb.org/> ada beberapa protein yang sudah membentuk kompleks dengan ligannya (*native ligand*), protein inilah yang dapat digunakan untuk memvalidasi program *docking* yang digunakan dengan cara memisahkan ligan dan proteinnya kemudian men*docking* kembali ligan dan protein tersebut. Program *docking* dianggap valid jika memenuhi nilai *Root Mean Square Deviation* (RMSD) dibawah 2Å (Hevener *et al*., 2009). Untuk menentukan nilai RMSD dapat dilakukan dengan menggunakan program PyMol. Pada penelitian ini kompleks x77-M<sup>pro</sup>

menghasilkan nilai RMSD sebesar 1.117 Å. Pada reseptor ACE2 dan RBD SARS-CoV-2 tidak dilakukan validasi karena pada reseptor tersebut tidak terdapat ligan *native* yang dapat digunakan untuk men*docking* kembali sehingga tidak dapat ditentukan nilai RMSDnya.

### **3.3.2. Preparasi Ligan**

Stuktur ligan 3D dengan format .sdf yang telah diunduh dari PubChem dikonversi menggunakan perangkat lunak Open Babel GUI menjadi format .pdb untuk menyesuaikan format yang diproses pada simulasi *molecular docking*. Setelah itu dipreparasi menggunakan perangkat lunak Autodock Tools dengan melihat titik rotasi ligan melalui (Ligand-Torsion Tree-Choose Torsion), (Ligand-Torsion Tree Set Number of Torsion) dan hasil ligan disimpan dengan format .pdbqt (Ligand-Output-Save as PDBQT. Ligan yang digunakan adalah klorokuin, hidroksi-klorokuin, nelfnavir, κ-karagenan, λ karagenan, dan ι-karagenan. Tahapan preparasi ligan secara lengkap ditunjukkan pada Gambar 3.2. Pada penelitian ini karagenan yang diuji merupakan dua unit berulangnya karena struktur polimer karagenan secara keseluruhan belum tersedia pada database. Ligan hasil preparasi ditunjukkan pada Gambar 3.3.

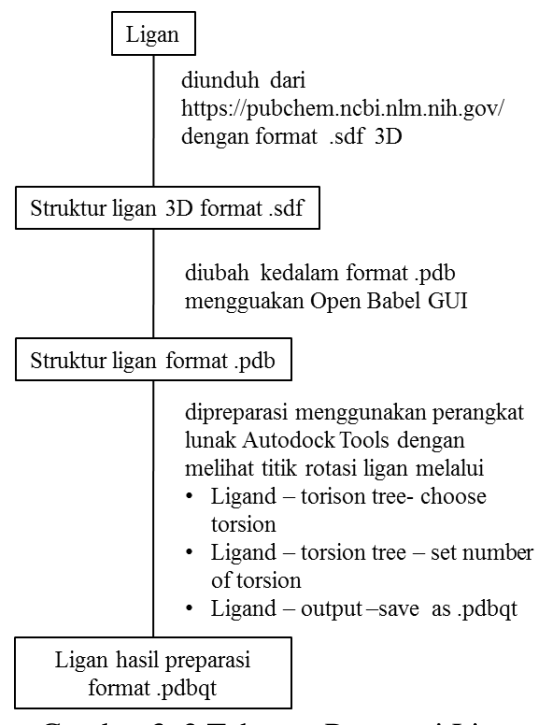

Gambar 3. 2 Tahapan Preparasi Ligan

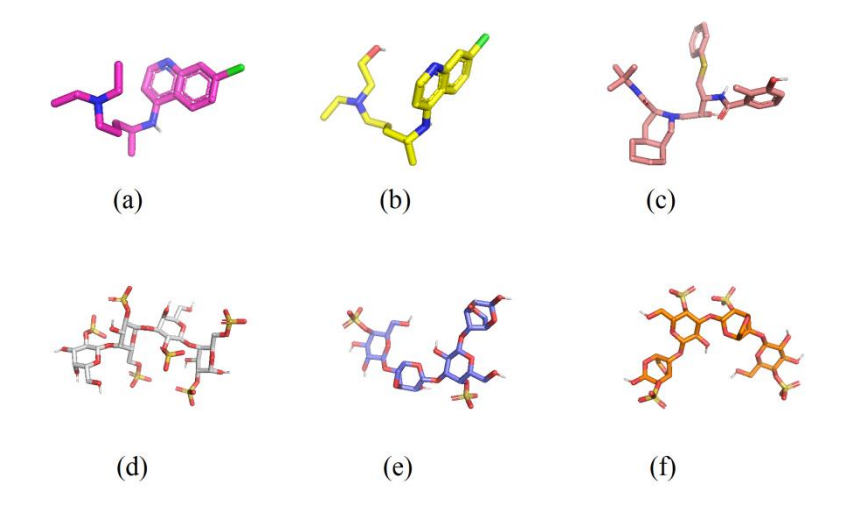

Gambar 3. 3 Ligan hasil preparasi (a) klorokuin, (b) hidroksi-klorokuin, (c) nelfnavir, (d) λ-karagenan, (e) κ-karagenan, (f) ιkaragenan

# **3.3.3. Preparasi Protein**

Protein diunduh dari <https://www.rcsb.org/> dengan format .pdb kemudian dipreparasi menggunakan Autodock Tools. Preparasi protein dilakukan dengan membuang pelarut yang terdapat dalam struktur protein. Pada *molecular docking* protein-protein hanya dilakukan pembuangan pelarut dan selanjutnya dapat langsung dilakukan simulasi *molecular docking* (Baspinar *et al*., 2014; Tuncbag *et al*., 2011). Pada *docking* protein-ligan, protein ditambahkan atom hidrogen pada gugus polar saja dan dihitung muatan dengan *compute gasteiger.*  Kemudian diatur koordinat *grid box*-nya agar menghasilkan posisi yang tepat untuk ligan yang berinteraksi dengan protein (Huey *et al*., 2012; Trott & Olson, 2009). *Grid box RBD SARS-CoV-2*, ACE2, dan M<sup>pro</sup> SARS-CoV-2 ditunjukkan pada Tabel 3.1.

|                          | Grid box                  |        |           |             |    |    |  |
|--------------------------|---------------------------|--------|-----------|-------------|----|----|--|
| <b>Protein</b>           | <i>Center</i> $(\dot{A})$ |        |           | Size(A)     |    |    |  |
|                          | Х                         |        | Z         | $\mathbf X$ |    | Z  |  |
| <b>RBD</b><br>SARS-CoV-2 | $-36.980$                 | 29.067 | 3.801     | 16          | 38 | 20 |  |
| ACE <sub>2</sub>         | $-34.939$                 | 27.628 | $-3.063$  | 18          | 46 | 18 |  |
| $Mpro SARS-$<br>$CoV-2$  | $-19.340$                 | 18.376 | $-27.228$ | 22          | 28 | 28 |  |

Tabel 3.1 Ukuran *grid box* protein

Formasi *grid box* dari setiap proten disimpan dalam suatu *note* dengan format .txt untuk simulasi *molecular docking* dan hasil dari preparasi tersebut disimpan dalam format .pdbqt. Gambar 3.4 menunjukkan tahapan preparasi M<sup>pro</sup> SARS-CoV-2 dan Gambar 3.5 menunjukkan tahapan preparasi ACE 2 dan RBD-SARS CoV-2. Protein hasil preparasi ditunjukkan pada Gambar 3.6.

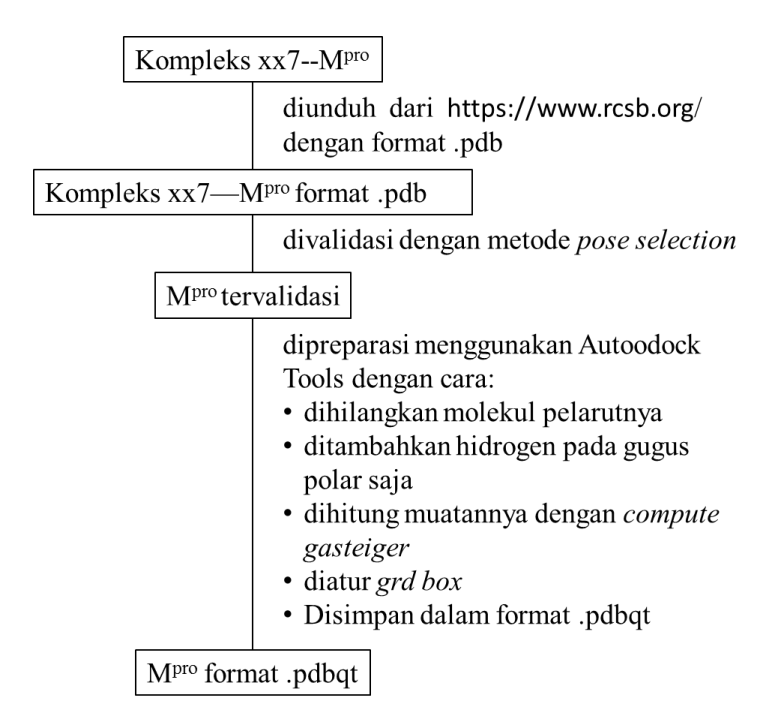

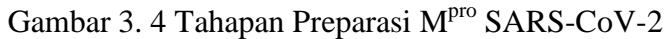

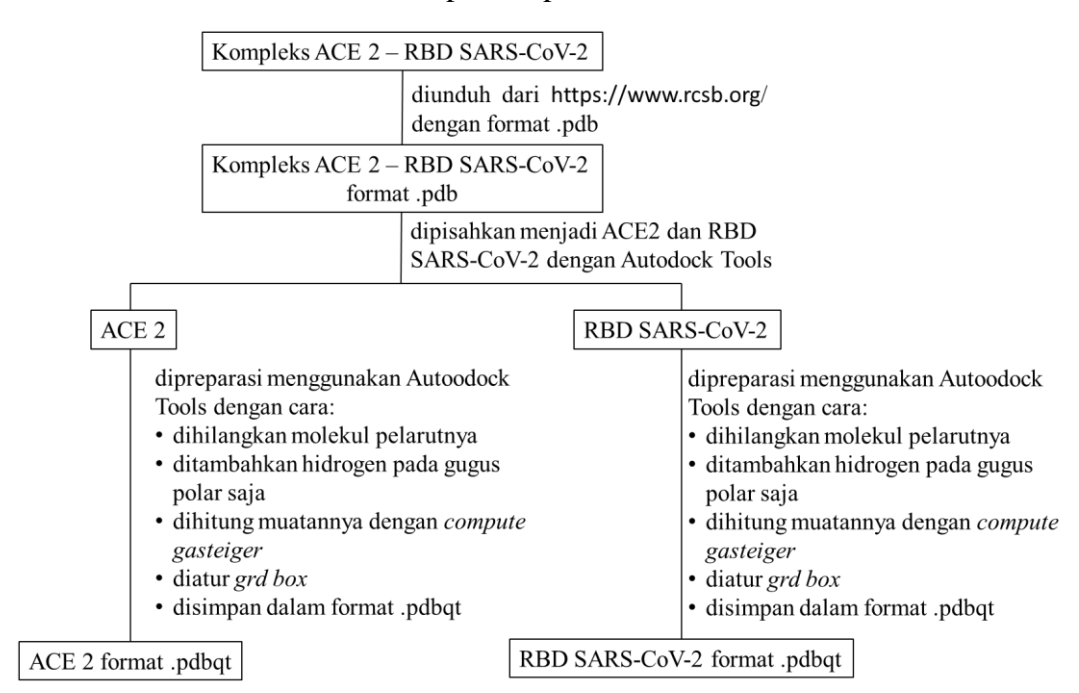

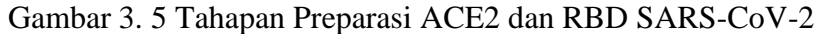

**Diah Nurhayati, 2020** *KAJIAN POTENSI KARAGENAN DARI Gigartina skottsbergii SEBAGAI KANDIDAT ANTIVIRUS SARS-CoV-2 MENGGUNAKAN SIMULASI MOLECULAR DOCKING* Universitas Pendidikan Indonesia | repository.upi.edu | perpustakaan.upi.edu

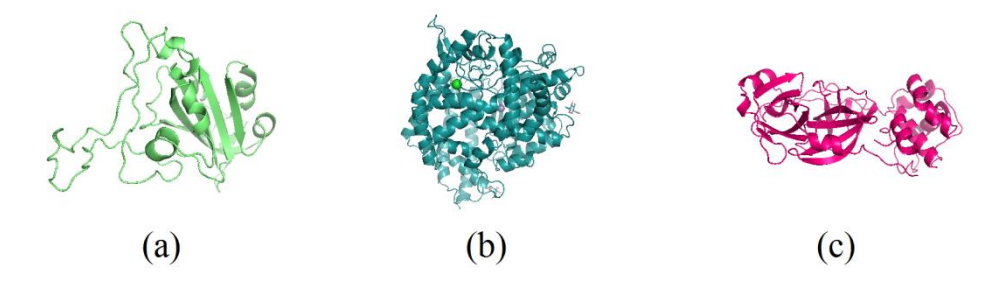

Gambar 3. 6 Protein Hasil Preparasi (a) RBD SARS-CoV-2*,* (b) ACE2, (c) Mpro SARS-CoV-2

### **3.3.4.** *Molecular Docking* **Protein-Ligan**

Struktur protein dan ligan hasil preparasi dengan format .pdbqt dilakukan *docking* menggunakan Autodock Vina. Formasi *grid box* dari protein yang disimpan dalam note akan digunakan dalam proses *molecular docking* ditambahkan nama protein dan ligan yang akan diproses. Nama protein dan ligan yang akan diproses harus disamakan agar terhindar dari error. Proses *molecular docking* protein-ligan melibatkan perintah komputer atau *command prompt* (Huey *et al*., 2012; Trott & Olson, 2009). Setelah diperoleh energi dan prediksi struktur hasil *docking,* tahap selanjutnya yaitu memvisualisasikan kompleks ligan-protein hasil *docking* dengan perangkat lunak PyMol dan BIOVIA *Discovery Studio Visualizer* 2020 untuk memperoleh interaksi molekuler antara ligan dengan protein yang berdasarkan data tersebut dapat dianalisis potensi ligan sebagai antivirus SARS-CoV-2. Interaksi yang dapat terbentuk antara ligan dan protein diantaranya yaitu ikatan hidrogen, interaksi hidrofobik, interaksi eletrostatik, dan Van der Waals. Menurut Guedes *et al*., (2013) jarak ikatan hidrogen terbagi menjadi beberapa klasifikasi dalam satuan Amstrong (Å) yang terdapat pada Tabel 3.2. Tahapan *molecular docking* protein-ligan ditunjukkan pada Gambar 3.7.

Tabel 3. 2 Klasifikasi jarak ikatan hidrogen

| <b>No.</b> | Jarak $(\dot{A})$ | Keterangan               |
|------------|-------------------|--------------------------|
|            | $2.2 - 2.5$       | Kuat                     |
|            | $2.5 - 3.2$       | Sedang dan elektrostatik |
| J.         | 3.2-4.0           | Lemah                    |

**Diah Nurhayati, 2020** *KAJIAN POTENSI KARAGENAN DARI Gigartina skottsbergii SEBAGAI KANDIDAT ANTIVIRUS SARS-CoV-2 MENGGUNAKAN SIMULASI MOLECULAR DOCKING* Universitas Pendidikan Indonesia | repository.upi.edu | perpustakaan.upi.edu

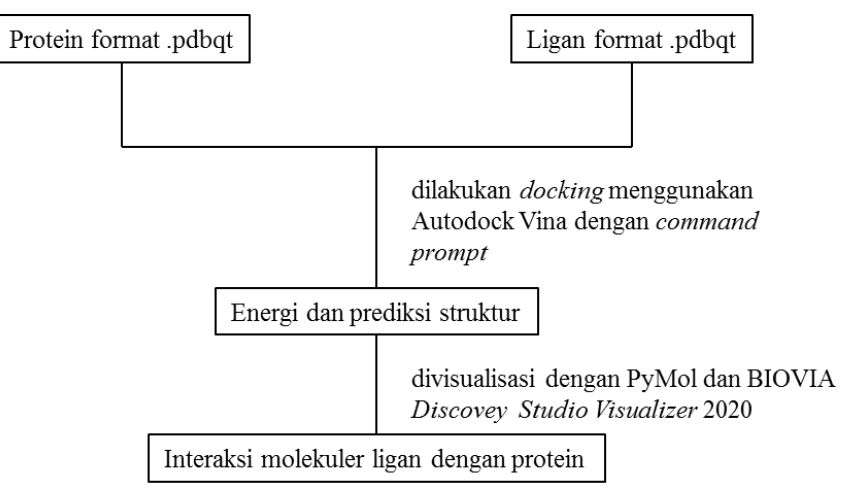

Gambar 3. 7 Tahapan *molecular docking* Protein-Ligan